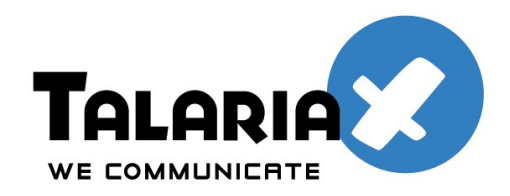

send *Quick®* 

# **SendQuick API Guide**

# **Version 2.9**

TalariaX Pte Ltd No 76, Playfair Road, #08-01, LHK2 Singapore 369583

E-mail: info@talariax.com Web: [www.talariax.com](http://www.talariax.com/)

# **Table of Contents**

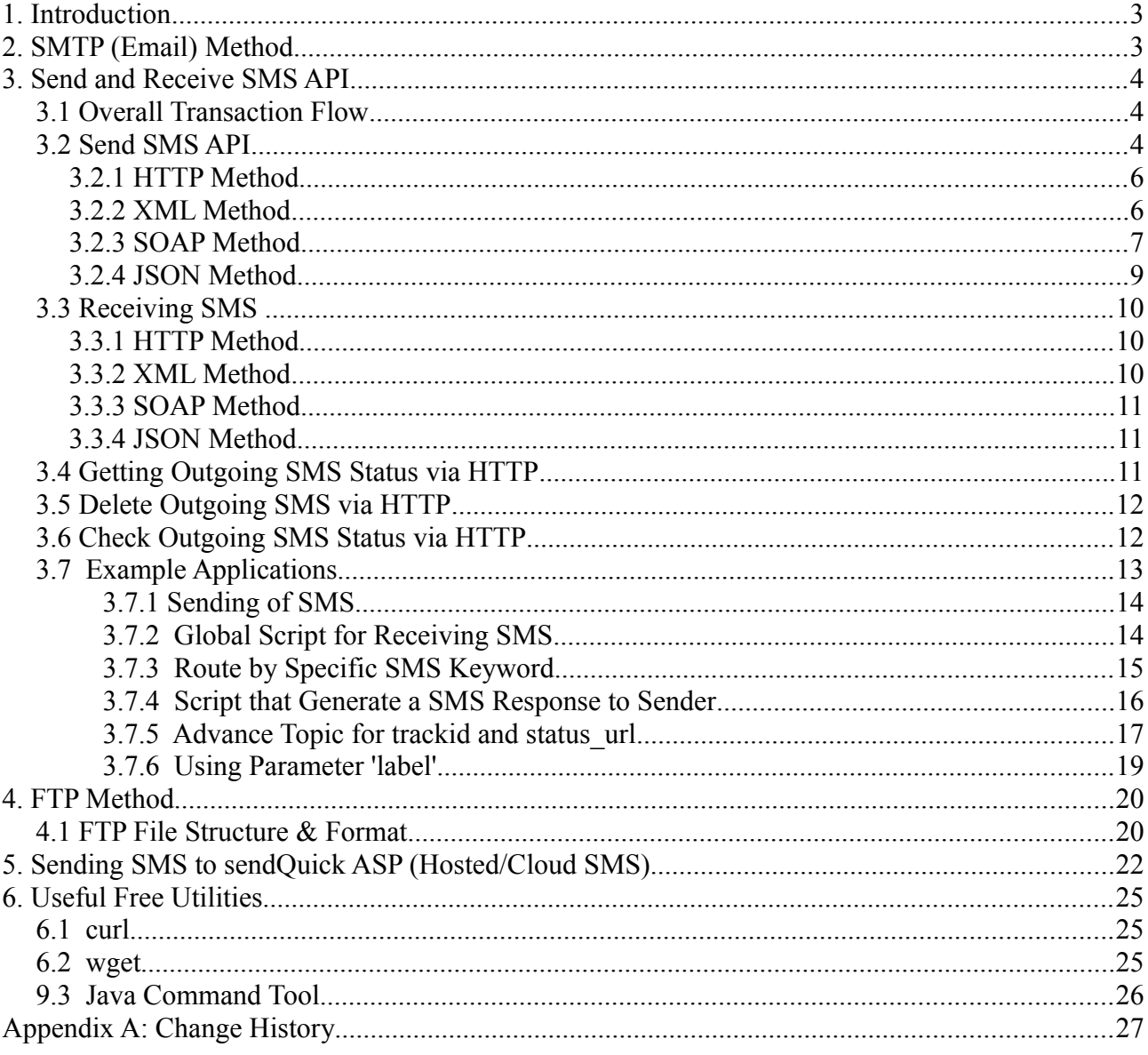

# **1. Introduction**

This document gives an overview on the different methods of connecting between sendQuick SMS gateway (sQ) and an application server (AppServ), for sending and receiving SMS.

There are several ways of connecting to sQ:

- SMTP (email)
- HTTP
- FTP
- XML
- SOAP
- JSON

# **2. SMTP (Email) Method**

#### **Sending SMS**

The setting for the message sending e-mail is  $\langle \text{tar num} \rangle \text{a} \langle \text{serverIP}/\text{domainname}\rangle$ 

*Example:*

If you set the IP address 192.168.1.8, then the e-mail for sending messages is <label>**-**<tar\_num>@192.168.1.8

You will need to e-mail to sQ server in the following format:

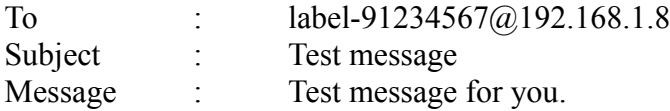

There is no difference for sending SMS messages via email for different languages. The system will be able to recognize from the email header.

### **Receiving SMS**

The received SMS message will be sent to the e-mail specified. An example of the received e-mail is as below.

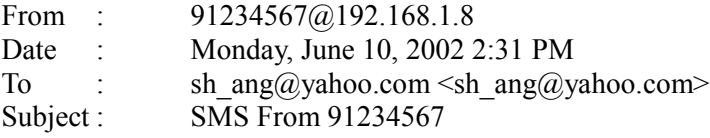

Sender: 91234567 Timestamp: 02/06/10,14:32:54+32 Message: Test

# **3. Send and Receive SMS API**

## *3.1 Overall Transaction Flow*

Refer to the diagram below:

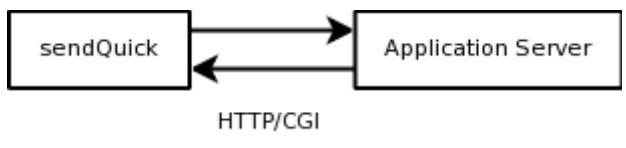

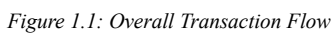

Description:

- 1. Since SMS are basically text content messages, thus simple HTTP or web submit (POST or GET) should be sufficient for transferring the data between the sQ and AppServ. Both sQ and AppServ will be communicating via standard HTTP (POST/GET) access.
- 2. AppServ need to enable its web service to accept HTTP (POST/GET) submit from sQ.
- 3. sQ will need to be configured the URL path submission to AppServ. This can either be a global or per keyword configuration.
- 4. For sending SMS, AppServ will need to initiate a HTTP (POST/GET) to the HTTP API of the sQ system.

# *3.2 Send SMS API*

sendQuick HTTP API URL path: /cmd/system/api/sendsms.cgi

The input parameters are as follows:

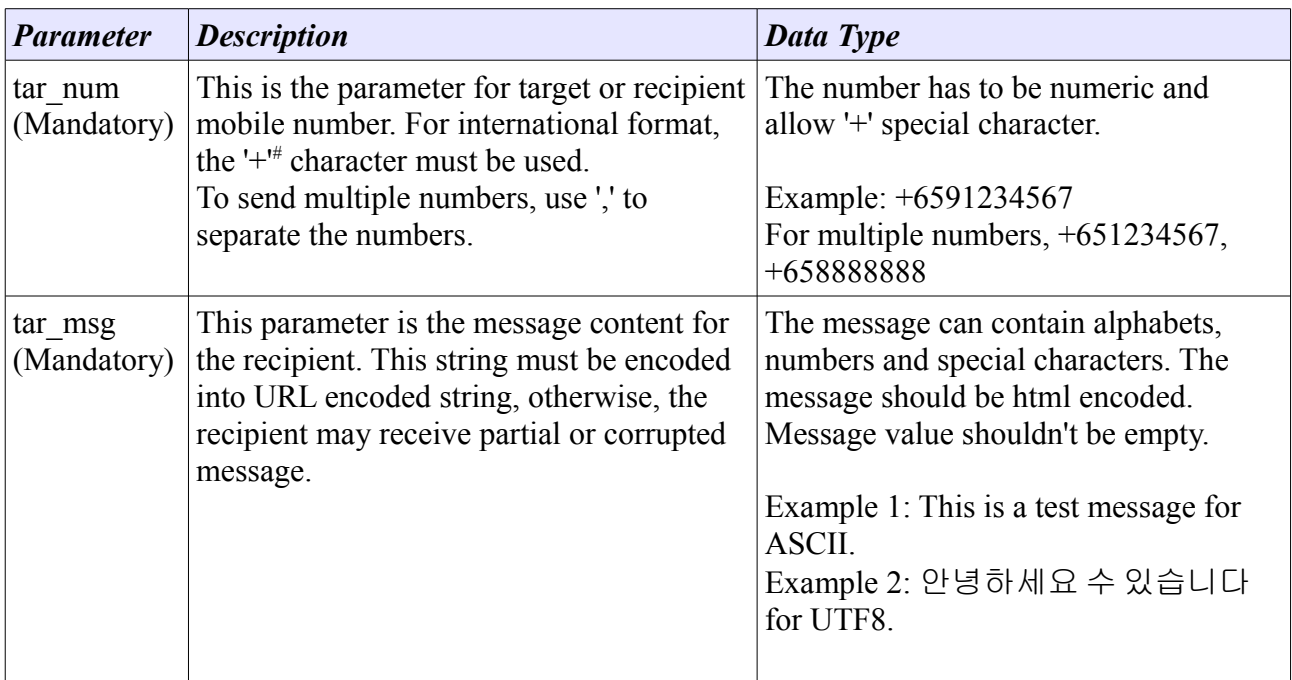

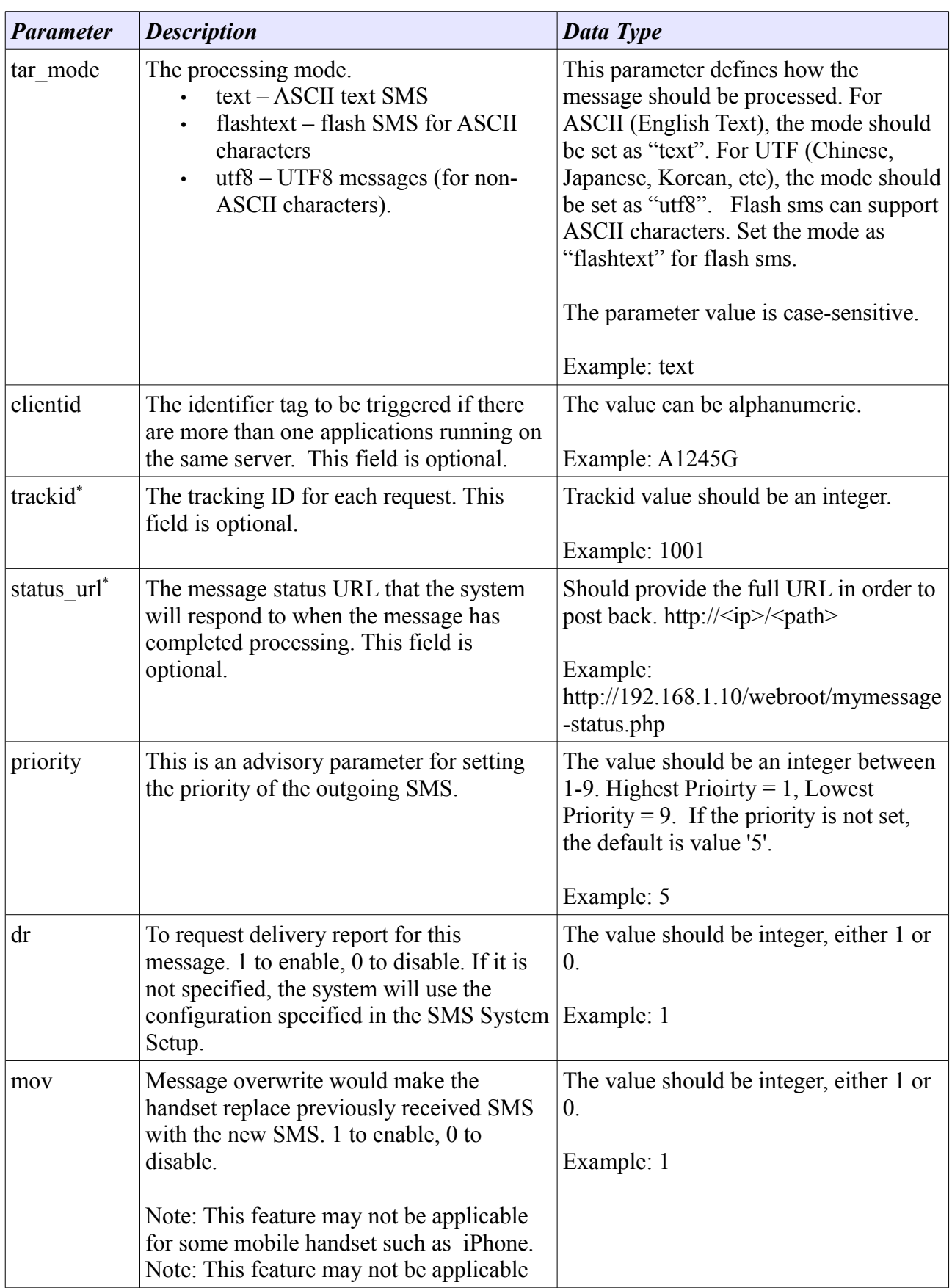

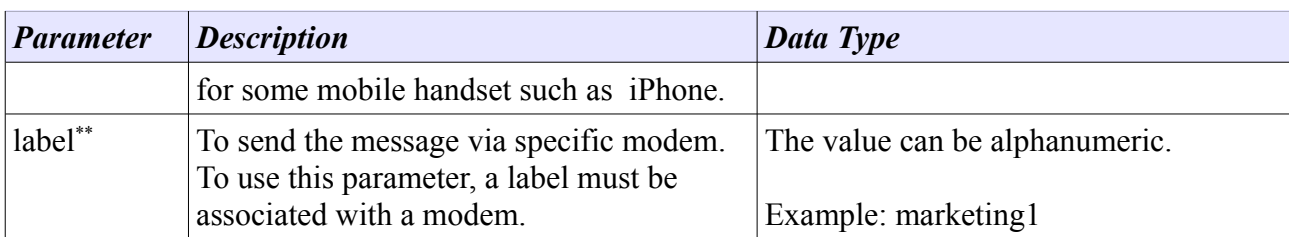

*\* The usage of trackid and status\_url will be discussed in the section 3.5.*

*\*\* Refer to section 3.7.6 for discussion.*

*# Standard HTTP (POST/GET) treat '+' as a blank space.*

## **3.2.1 HTTP Method**

#### **Example for Single Mobile**

*http://192.168.1.101/cmd/system/api/sendsms.cgi?tar\_num=+6512345678&tar\_msg=test&tar\_mode=text*

#### **Example for Multiple Mobile**

*http://192.168.1.101/cmd/system/api/sendsms.cgi? tar\_num=+6512345678,+65912345679,+65912345676&tar\_msg=test&tar\_mode=text*

#### **sendsms.cgi Response**

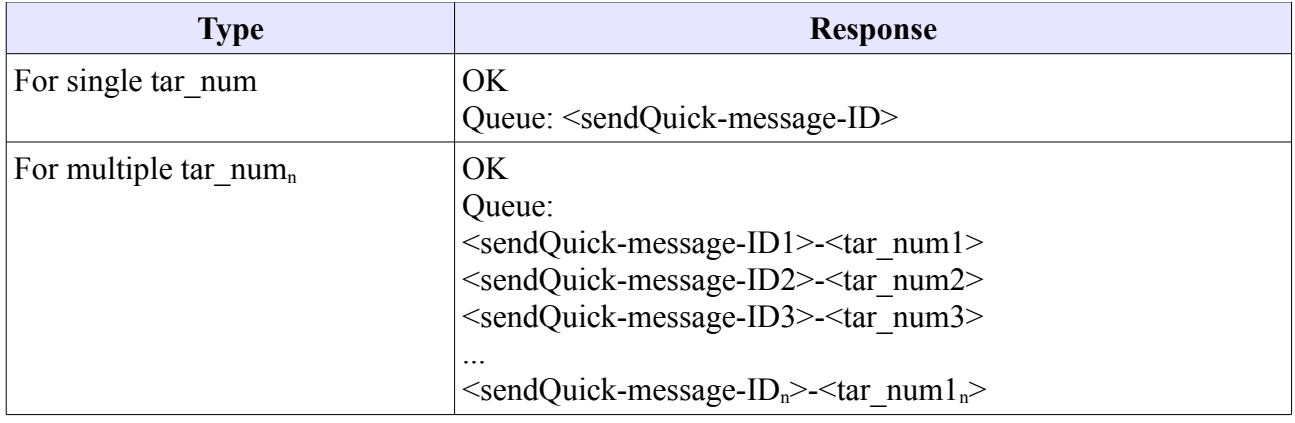

### **3.2.2 XML Method**

API : http://ip address/webapp/sendsms\_xml.php

### **Example for Single Mobile**

 $\leq$ ?xml version="1.0"?> <post\_data>  $\langle \text{info} \rangle$ 

```
 <tar_num>+65912345678</tar_num>
                   \langle \text{tar} \rangle msg>test xml frm \langle \text{tar} \rangle msg>
                    <tar_mode>text</tar_mode>
                     <priority>3</priority>
         \langle \rangleinfo\langle</post_data>
```
#### **Exaple for Multiple Mobiles**

```
\langle 2xml version="1.0"?>
          <post_data>
                     \langle \text{info} \rangle\frac{\text{tan min}}{\text{tan}} +65912345678,+65912345679,+65912345676\text{tan num}\langle \text{tar} \rangle msg>test xml \langle \text{tar} \rangle msg>
                                <tar_mode>text</tar_mode>
                                 <priority>3</priority>
                     \langle \rangleinfo\langle</post data>
```
#### *sendsms\_xml.php Response*

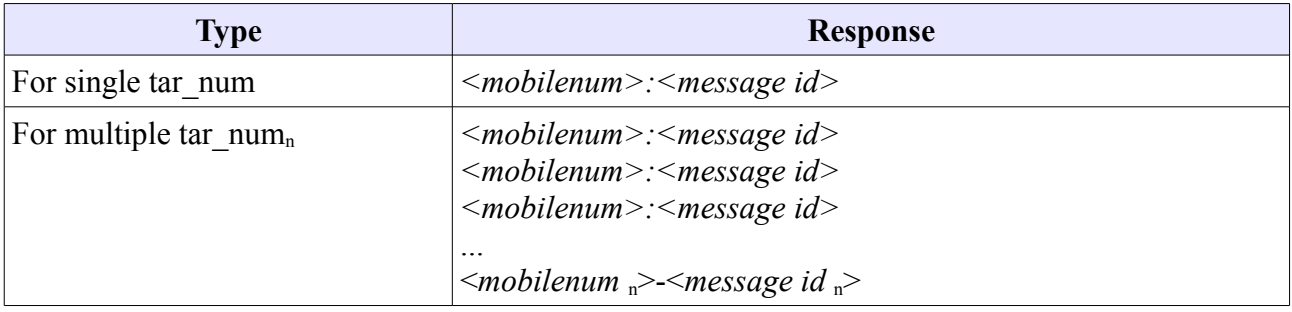

### **3.2.3 SOAP Method**

API : http://ip address/webapp/sendsms\_soap.php

### **Example for Single Mobile**

POST /webapp/sendsms\_soap.php HTTP/1.0 Host: 127.0.0.1 User-Agent: NuSOAP/0.7.3 (1.114) Content-Type: text/xml; charset=utf-8 SOAPAction: "" Content-Length: 651

<?xml version="1.0" encoding="ISO-8859-1"?><SOAP-ENV:Envelope SOAP-ENV:encodingStyle="http://schemas.xmlsoap.org/soap/encoding/" xmlns:SOAP-ENV="http://schemas.xmlsoap.org/soap/envelope/" xmlns:xsd="http://www.w3.org/2001/XMLSchema" xmlns:xsi="http://www.w3.org/2001/XMLSchema-instance" xmlns:SOAP-

ENC="http://schemas.xmlsoap.org/soap/encoding/"><SOAP-ENV:Body><ns5130:processAPI xmlns:ns5130="http://tempuri.org"><tar\_num xsi:type="xsd:string">+65912345678</tar\_num><tar\_msg xsi:type="xsd:string">test soap</tar\_msg><tar\_mode xsi:type="xsd:string">text</tar\_mode></ns5130:processAPI></SOAP-ENV:Body></SOAP-ENV:Envelope>

#### **Example for Multiple Mobiles**

POST /webapp/sendsms\_soap.php HTTP/1.0 Host: 127.0.0.1 User-Agent: NuSOAP/0.7.3 (1.114) Content-Type: text/xml; charset=utf-8 SOAPAction: "" Content-Length: 651

<?xml version="1.0" encoding="ISO-8859-1"?><SOAP-ENV:Envelope SOAP-ENV:encodingStyle="http://schemas.xmlsoap.org/soap/encoding/" xmlns:SOAP-ENV="http://schemas.xmlsoap.org/soap/envelope/" xmlns:xsd="http://www.w3.org/2001/XMLSchema" xmlns:xsi="http://www.w3.org/2001/XMLSchema-instance" xmlns:SOAP-ENC="http://schemas.xmlsoap.org/soap/encoding/"><SOAP-ENV:Body><ns5130:processAPI xmlns:ns5130="http://tempuri.org"><tar\_num xsi:type="xsd:string">+65912345678,+65912345679,+65912345676</tar\_num><tar\_msg xsi:type="xsd:string">test soap </tar\_msg><tar\_mode xsi:type="xsd:string">text</tar\_mode></ns5130:processAPI></SOAP-ENV:Body></SOAP-ENV:Envelope>

#### **sendsms\_soap.php Response**

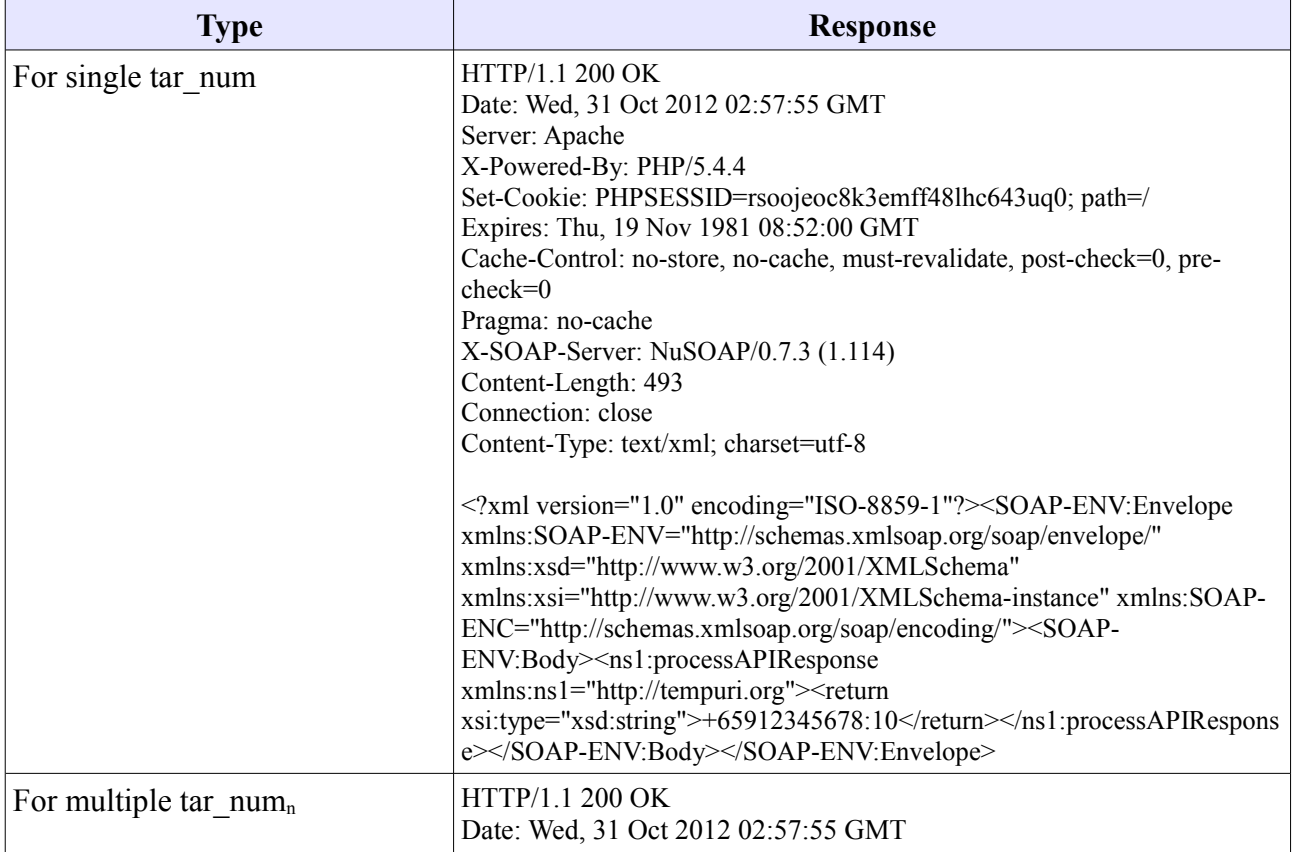

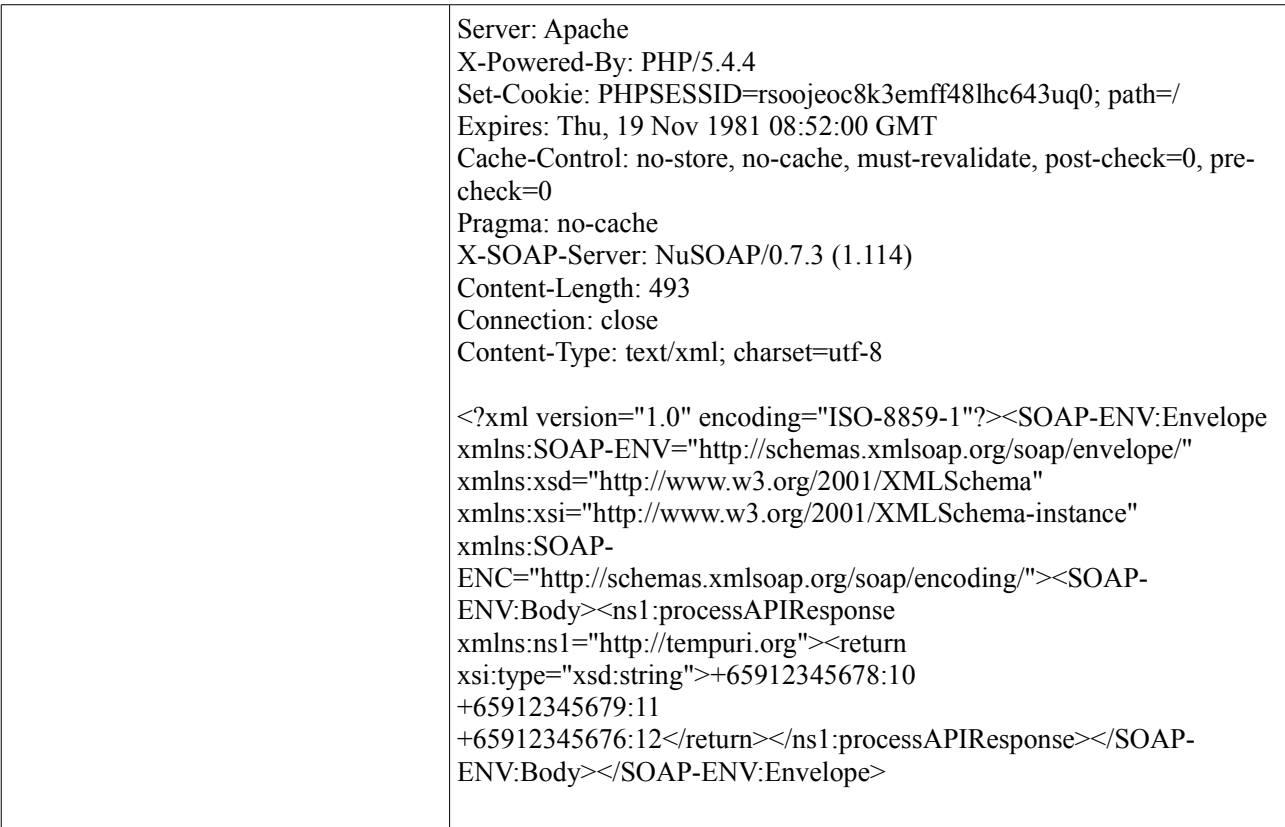

# **3.2.4 JSON Method**

API : http://ip address/webapp/sendsms\_json.php

### **Example for Single Mobile**

```
 {
    "Entry": {
          "tar_num": "+65912345678 "
          "tar_msg": "Test json",
         "tar<sup>mode":</sup> "text",
          } 
 }
```
### **Example for Multiple Mobiles**

```
 {
    "Entry": {
          "tar_num": "+65912345678,+65912345679,+65912345676"
          "tar_msg": "Test json",
         "tar<sup>mode": "text",</sup>
         } 
 }
```
### **sendsms\_json.php Response**

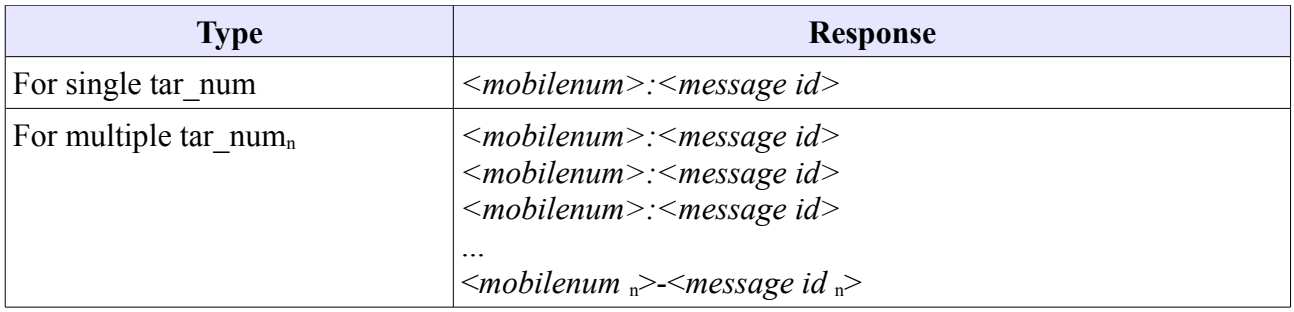

## *3.3 Receiving SMS*

This is for incoming SMS. sendQuick will post to the Client API registered in sendQuick. The receiving script should accept the following input parameters:

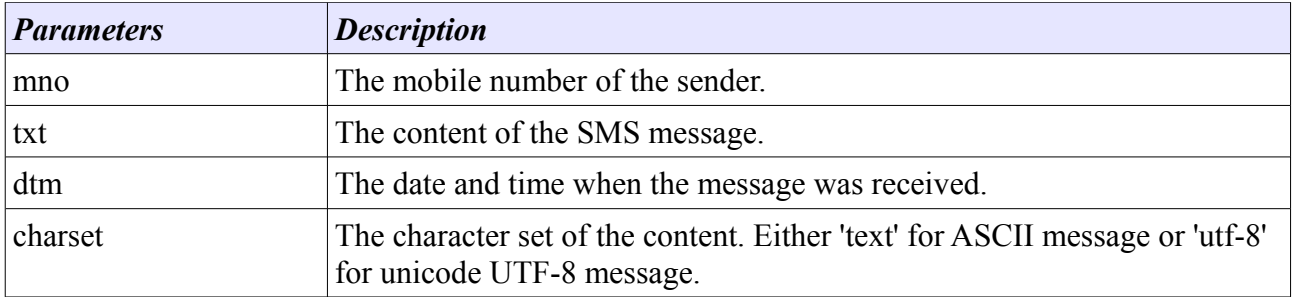

# **3.3.1 HTTP Method**

### **Example**

*http://192.168.1.102/clientapi\_path/clientapi.cgi?mno=+6512345678&txt=test&dtm=05/11/2012 17:57:01&charset=text*

## **3.3.2 XML Method**

### **Example**

*http://192.168.1.102/clientapi\_path/clientapi.cgi <?xml version="1.0"?> <mno>+6512345678</mno> <txt>test</txt> <dtm>05/11/2012 17:57:01</dtm> <charset>text</charset>*

# **3.3.3 SOAP Method**

### **Example**

*POST /clientapi\_path/clientapi.cgi HTTP/1.0 Host: 127.0.0.1 User-Agent: NuSOAP/0.7.3 (1.114) Content-Type: text/xml; charset=utf-8 SOAPAction: "" Content-Length: 653*

```
<?xml version="1.0" encoding="ISO-8859-1"?><SOAP-ENV:Envelope SOAP-
ENV:encodingStyle="http://schemas.xmlsoap.org/soap/encoding/" xmlns:SOAP-
ENV="http://schemas.xmlsoap.org/soap/envelope/" xmlns:xsd="http://www.w3.org/2001/XMLSchema" 
xmlns:xsi="http://www.w3.org/2001/XMLSchema-instance" xmlns:SOAP-
ENC="http://schemas.xmlsoap.org/soap/encoding/"><SOAP-ENV:Body><ns5130:processAPI 
xmlns:ns5130="http://tempuri.org"><mno xsi:type="xsd:string">+6512345678</mno><txt 
xsi:type="xsd:string">test soap</txt><charset xsi:type="xsd:string">text</charset><dtm 
xsi:type="xsd:string">05/11/2012 17:57:01</dtm></ns5130:processAPI></SOAP-ENV:Body></SOAP-
ENV:Envelope>
```
# **3.3.4 JSON Method**

### **Example**

*http://192.168.1.102/clientapi\_path/clientapi.cgi*

```
{
   "Entry": {
          "mno": "+6512345678 "
          "txt": "test",
          "dtm": "05/11/2012 17:57:01",
          "charset": "text",
         } 
}
```
# *3.4 Getting Outgoing SMS Status via HTTP*

This is for sendQuick server to call back client's status\_url to update the message status, after sending out SMS. The status url should accept the following input parameters:

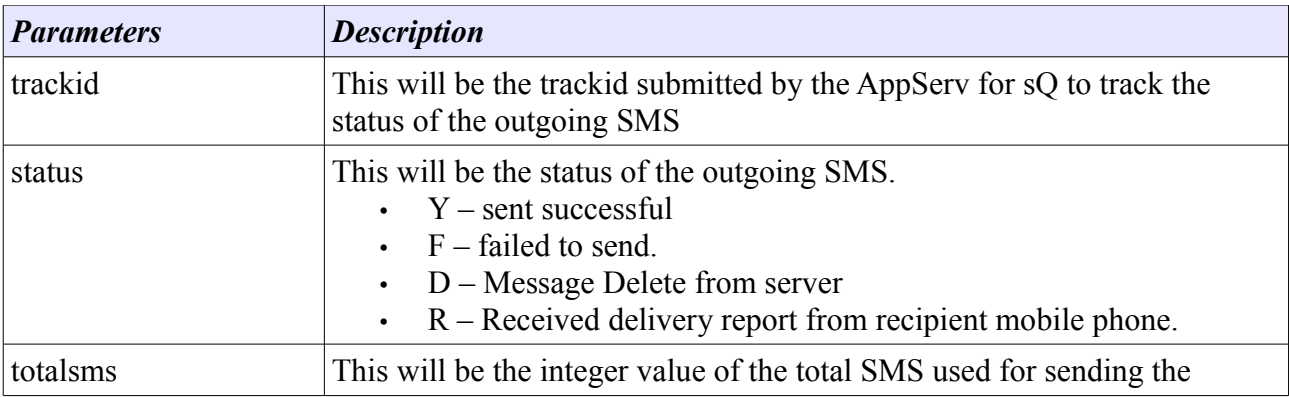

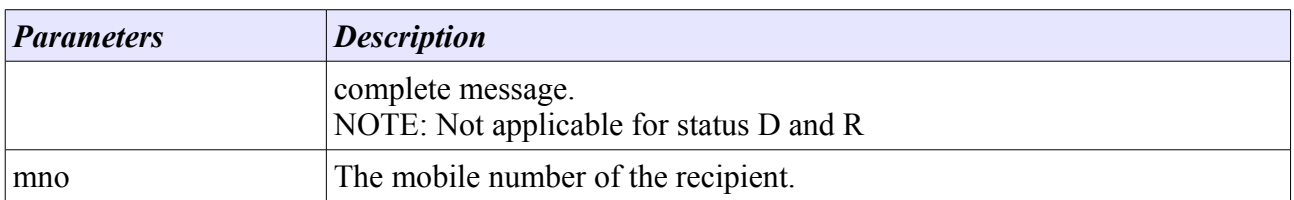

### **Example**

Step 1: *http://192.168.1.101/cmd/system/api/sendsms.cgi?*

*tar\_num=+6512345678&tar\_msg=test&tar\_mode=text&trackid=1001&status\_url=http://yourclientserveri p/apipath/api.cgi*

Step 2*: SMS will be processed in sendQuick server accordingly and sendQuick will response the message status upon Successful or Failure to the status\_url*

Step 3: *http://yourclientserverip/apipath/api.cgi?trackid=1001&status=1&totalsms=1&mno=+6512345678*

## *3.5 Delete Outgoing SMS via HTTP*

API URL path: /cmd/system/api/reqdelete.cgi

The input parameters are as follows:

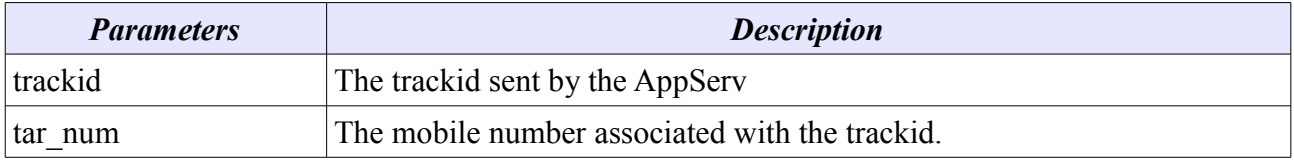

Note: If tar num is excluded in the parameters, all the message that is associated with the trackid will be deleted from the system.

### **Example**

*http://192.168.1.101/cmd/system/api/reqdelete.cgi?tar\_num=+6512345678&trackid=1001*

## *3.6 Check Outgoing SMS Status via HTTP*

API status URL path: /cmd/system/api/msgstatus.cgi (if sendsms.cgi is used for sending sms)

The input parameters are as follows:

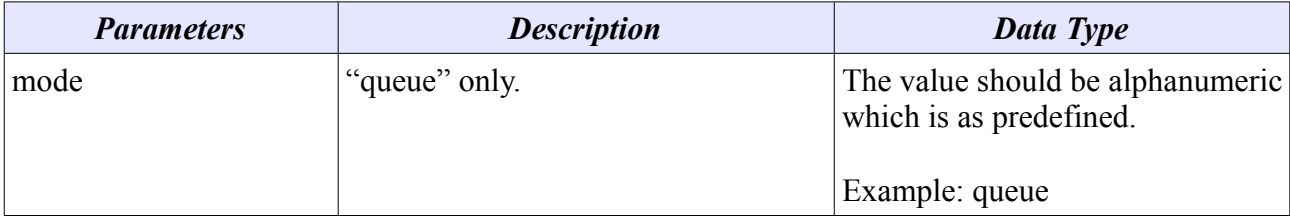

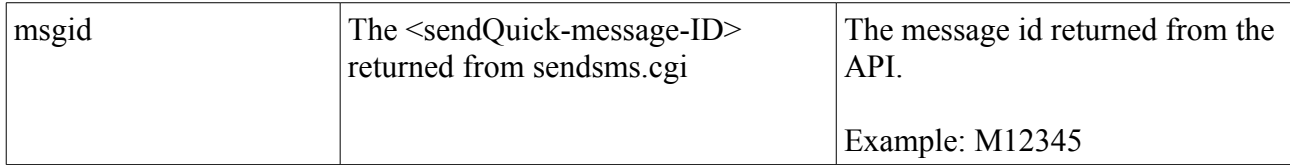

### **Example**

### *Sample HTTP Request*

http://192.168.1.20/cmd/system/api/msgstatus.cgi?mode=queue&msgid=M12345 OR http://192.168.1.20/webapp/msgstatus.php?mode=queue&msgid=m12345

### *Sample HTTP Response*

<start-process-dtm><tab><completed-process-dtm><tab><modemimei><tab><smsc><tab><tar\_num><tab><tar\_msg>

31-10-012 10:57:56 31-10-012 18:33:45 Y 359126030021471 +6596845999 +6582821664 test message

#### *The URL response when no associating <sendQuick-message-ID> is found* No result found: <sendQuick-message-ID>

Note: This may happen, if the <sendQuick-message-ID> is invalid or the message has been deleted from the system.

#### *The URL response when the associating <sendQuick-message-ID> is found* <*start-process-dtm><tab><completed-process-dtm><tab><status><tab><modemimei><tab><smsc><tab><tar\_num><tab><tar\_msg>*

Example:

17/10/2012 17:39:40 17/10/2012 17:39:57 Y 359126030021471 +6596845999 202.63.133.40 96189556 this is a test

# *3.7 Example Applications*

In this section, a few sample scripts will be shown on how the application server (AppServer) needs to be prepared for accepting input from sQ system. The programming language for the example will be in PHP or Perl, but the underlying concept is similar for all HTTP scripting or programming platform. The discussion will be presented using a few example applications.

### *3.7.1 Sending of SMS*

The following sample code show a simple HTTP submission in Perl

#### **Sample Code 1: Simple HTTP CGI submit with Perl**

```
#!/usr/bin/perl -w 
use LWP::UserAgent; 
use URI::Escape; 
# Create the simple HTTP agent.
$ua = LWP::UserAgent->new; 
$ua->agent("MyTestApp/0.1 "); 
# Composing the parameters and content.<br>my $tar_msg = "testing 1 2 3 -- From TalariaX (Singapore)";<br>my $mno = '96189556';<br>my $meq = HTTP::Request->new(POST => 'http://192.168.1.8/cmd/system/api/sendsms.cgi');<br>$req->content
                '&tar_msg=' . uri_escape($tar_msg);
# Pass request to the user agent and get a response back 
my $res = $ua->request($req); 
# Check the outcome of the response 
if ($res->is_success) { 
print "Submit successful: ", $res->content, "\n"; 
} else { 
               print "Submit failure: ", $res->status_line, "\n"; 
}
NOTE:
```
- The script assume the IP address of sQ is 192.168.1.8.
- This script use LWP module of Perl. Please download the LWP module from http://search.cpan.org in order to test the script.

### *3.7.2 Global Script for Receiving SMS*

To configure global receiving script, we need to specify the URL path to the sendQuick server. This is done by configuration in the SMS System Setup. Refer to the sample screenshot below:

```
SMS Response URL
This will be used by the system for sending received SMS message. Set to 'NA' http://192.168.1.22/5ms/receivesms.php
to disable.
                                           Figure 3.1: Configuration for Global Receiving Script
```
Description:

- Enter the URL path into the "SMS Response URL" in the "SMS System Setup".
- The screenshot above assume the AppServ IP: 192.168.1.22 and path is /sms/receivesms.php

Refer to the following example on how receiving script read the received SMS.

**Sample Code 2: How receiving SMS can be done using PHP** <?php

```
/* Even though there are total 4 input parameters, 
charset and dtm is not applicable for this example,<br>so we ignore them completely. */<br>$mno = $_REQUEST['mno'];<br>$msg = $_REQUEST['txt'];
if( !isset($mno) || !isset($msg) ){
echo "Invalid input - Missing data";
```
?>

```
exit;
             }
              if( strlen($mno) == 0 || strlen($msg) == 0 ){
echo "Invalid input - Blank data.";
exit;
             }
             try {
                            /* now we had captured the data, we store it into our database table.<br>We use SQLite (standard module in PHP 5.1.x and above) to store the message.<br>To create this table, just download sqlite3 from http://www.sqlite.org/
                            use the command line utility to create this database (messagedb.sqlite) 
and table: incoming_sms:
                           CREATE TABLE `incoming_sms` (`idx` INTEGER PRIMARY KEY , `mno` VARCHAR, `txt` VARCHAR)
                           NOTE: Highly recommend to use Firefox plugin to manage SQLite database:
                            http://sqlitemanager.mozdev.org/
*/
                           // NOTE: Path to the messagedb.sqlite required to full path.
                           $dbh = new PDO('sqlite://<path>/<to>/messagedb.sqlite');
                            $stmt = $dbh->prepare("INSERT INTO incoming_sms (mno,txt) VALUES (:mno, :txt)");<br>$stmt->bindParam(':mno',$mno);<br>$stmt->bindParam(':txt',$msg);
                           $stmt->execute();
             } catch ( Exception $e ) { 
 $msg = $e->getMessage(); 
 echo "DB ERROR: ", $msg;
                           exit;
             }
<h+ml><body>
Message Received. Thank You.
</body>
```
### *3.7.3 Route by Specific SMS Keyword*

SMS Keyword here refers to the first word of the received SMS message. To enable this option, create the desired SMS keyword under "SMS Keyword Management". Refer to the following screenshot:

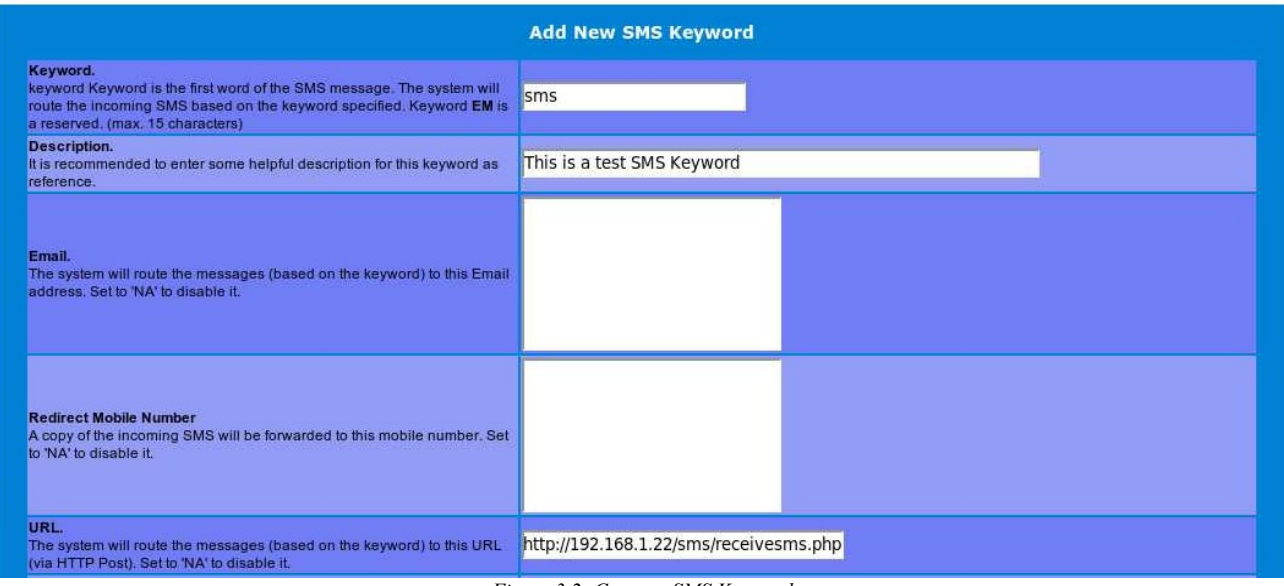

*Figure 3.2: Create a SMS Keyword*

Description:

- In this example, the SMS keyword is 'sms'. This means that in order to trigger this processing, user will need to enter a SMS message starting with the word 'sms'. eg: 'sms hello world'
- For HTTP processing, the other input fields of the keyword creation are not needed.
- Since the input parameters will be the same as the global receiving script, refer to Example 3.2 for how receiving process can be done.

### *3.7.4 Script that Generate a SMS Response to Sender*

The objective of this example is to show how a script can generate a SMS reply to the sender upon receiving the SMS message. It will use the send SMS API (describe in section 3.2) for sending of SMS messages.

#### **Sample Code 3: Sending SMS back to sender once received a SMS in PHP**

```
<?php
              /* Even though there are total 4 input parameters, 
charset and dtm is not applicable for this example, 
              so we ignore them completely. */
$mno = $_REQUEST['mno'];
$msg = $_REQUEST['txt'];
              if( !isset($mno) || !isset($msg) ){
echo "Invalid input - Missing data";
                            exit;
              }
              if( strlen($mno) == 0 || strlen($msg) == 0 ){
echo "Invalid input - Blank data.";
exit;
              }
              try {
              /* now we had captured the data, we store it into our database table.<br>We use SQLite (standard module in PHP 5.1.x and above) to store the message.<br>To create this table, just download sqlite3 from http://www.sqlite.org/
              use the command line utility to create this database (messagedb.sqlite) 
and table: incoming_sms:
              CREATE TABLE `incoming_sms` (`idx` INTEGER PRIMARY KEY , `mno` VARCHAR, `txt` VARCHAR)
              NOTE: Highly recommend to use Firefox plugin to manage SQLite database:
              http://sqlitemanager.mozdev.org/
              */
              // NOTE: Path to the messagedb.sqlite required to full path.
              $dbh = new PDO('sqlite://<path>/<to>/messagedb.sqlite');
              $stmt = $dbh->prepare("INSERT INTO incoming_sms (mno,txt) VALUES (:mno, :txt)");
              $stmt->bindParam(':mno',$mno);
$stmt->bindParam(':txt',$msg);
              $stmt->execute();
              } catch ( Exception $e ) { 
 $msg = $e->getMessage(); 
 echo "DB ERROR: ", $msg;
                            exit;
              }
              // Now we generate a response to the sender.
$url = "http://192.168.1.27/cmd/system/api/sendsms.cgi";
              $tar_mno = $mno;
$tar_msg = "You said: $msg\nI said: Thank you.";
              // URL encoding should always be utilised for proper data passing.<br>$param = "tar num=", urlencode($tar mno),
              $param = "tar_num=" . urlencode($tar_mno) .
"&tar_msg=" . urlencode($tar_msg) .
"&tar_mode=text";
                /* We use curl library for HTTP submit, this may require additional setup in PHP 
              in order to be usable. 
              Refer http://www.php.net for the documentation on how this can be enable. */
```

```
$ch = curl_init();<br>curl_setopt($ch, CURLOPT_URL, $url);<br>curl_setopt($ch, CURLOPT_POST, 1);<br>curl_setopt($ch, CURLOPT_POSTFIELDS, $param);<br>curl_setopt($ch, CURLOPT_RETURNTRANSFER, 1);<br>$urlresp = curl_exec($ch);
?>
\lth+ml\lt<body>
Message Received. Thank You.
 Your response: <?php echo urlresp;?>
</body>
```
### *3.7.5 Advance Topic for trackid and status\_url*

In some situation, AppServ require sQ to return the status of the message it submitted. Under such requirement, AppServ will need to submit 2 additional parameters, trackid and status\_url, to sQ. Once the message has been completed in processing, sQ will return the result, based on trackid, to the URL specified by status\_url parameter.

Processing flow (refer figure 4):

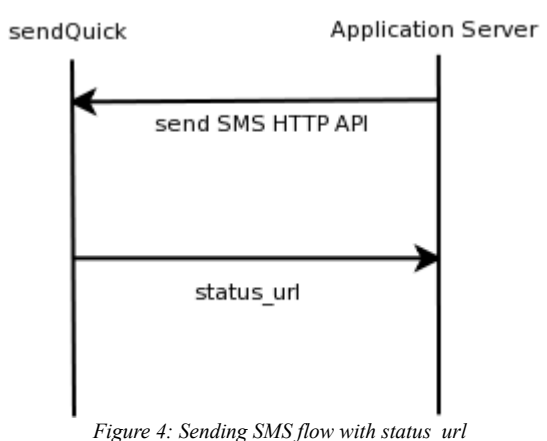

Description:

- Application Server (AppServ) call send SMS HTTP API for sending SMS.
- AppServ must provide trackid and status url for sendQuick (sQ) to return the process result to AppServ.
- Upon completed processing, sQ will call the status url and return the result of the outgoing SMS message.

To demonstrate this example, we will need 2 scripts. The first script (Example 4) will be a perl script for making HTTP submit, the second script (Example 5) will be a php script that read the input of the message and generate an email to inform the user of message status.

#### **Sample Code 4: Sending SMS with status URL**

```
#!/usr/bin/perl -w 
use LWP::UserAgent; 
use URI::Escape; 
# Create the simple HTTP agent. 
$ua = LWP::UserAgent->new; 
$ua->agent("MyTestApp/0.1 "); 
# Composing the parameters and content.<br>my $tar_msg = "testing 1 2 3 -- From TalariaX (Singapore)";<br>my $mno = '96189556';
my $req = HTTP::Request->new(POST => 'http://192.168.1.8/cmd/system/api/sendsms.cgi'); 
$req->content_type('application/x-www-form-urlencoded'); 
# Now we add 2 additional parameters: trackid and status_url.<br># Here we assume the AppServ is with IP: 192.168.1.22<br>$req->content('tar_num=' . uri_escape($mno) .
               '&trackid=0001' . 
                '&status_url=' . uri_escape("http://192.168.1.22/sms/status.php") .<br>'&tar_mode=text' .
                '&tar_msg=' . uri_escape($tar_msg)); 
# Pass request to the user agent and get a response back 
my \frac{1}{2}res = \frac{1}{2}ua->request(\frac{1}{2}req);
# Check the outcome of the response 
if ($res->is_success) { 
print "Submit successful: " , $res->content, "\n"; 
} else { 
               print "Submit failure: ", $res->status line, "\n";
}
```
#### **Sample Code 5: Example of Status URL in PHP**

```
<?php 
                   /* The status_url will be provided with the following input parameters:<br>- mmo : the mobile number that was processed.<br>- trackid : The trackid that given initially<br>- totalsms : The total number of SMS sent for submission 
                   $mno = $_REQUEST['mno']; 
$trackid = $_REQUEST['trackid']; 
$totalsms = $_REQUEST['totalsms']; 
                   $stat = $_REQUEST['status']; 
$smsc = $_REQUEST['smsc'];
$imei = $_REQUEST['imei'];
 // After we read the status, we generate an email to 
 // inform someone about the status of this message 
 $mailmsg = "The message for $mno for trackid: $trackid " . 
 "with total SMS: $totalsms was returned with status: $stat"; 
                // We use the standard mail() of PHP. 
 $to = 'seiheng@talariax.com'; 
 $subject = 'SMS Notice for ' . $trackid; 
$message = $mailmsg;<br>$headers = 'From: sms-php-example@talariax.com' . "\r\n" .<br>'X-Mailer: PHP/' . phpversion();
                mail($to, $subject, $message, $headers); 
?> 
<html> 
<body>
```

```
<?php echo $mailmsg; ?> 
</body> 
</html>
```
### *3.7.6 Using Parameter 'label'*

To use the parameter, a string must be used to associate with a modem. This string cannot contain space character. Refer to below screenshot:

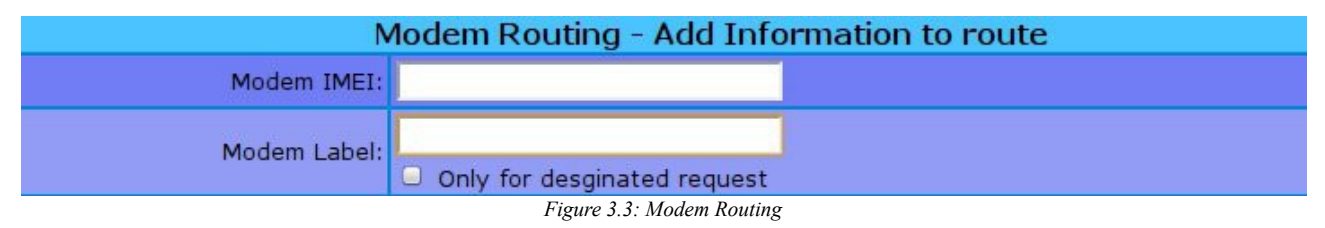

Description:

- Mode IMEI is the unique string set for each modem. This can be found under the modems status page.
- Modem Label can be any string (without space character), and can be a same string of another modem. If the there is 2 modem set with a same string, the system would choose these modem that at the modem is more idle than the other.
- A modem can be associated with more than 1 label. Each label need to separated by a "," character.

# **4. FTP Method**

You will need to first activate the FTP service in sendQuick.

Login to sQ web interface as Server Administrator > SMS System Setup > Enable FTP to SMS Service. Then, Save Setting > Activate Setting.

To configure the FTP account and Password

- URL: [http://sendQuick\\_server\\_IP/appliance/](http://192.168.1.111/appliance/)
- Enter admin username and password
- Then click 'Change Password' from Menu
- Enter your new password at 'change smsapp password'

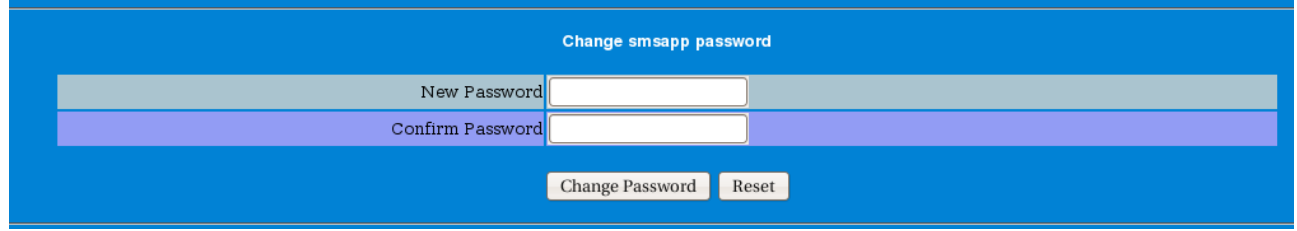

FTP Folder Name on the server: /smsftp/

This is the directory that you will be placing the file, once you login as 'smsapp' username

## *4.1 FTP File Structure & Format*

(a) File Structure

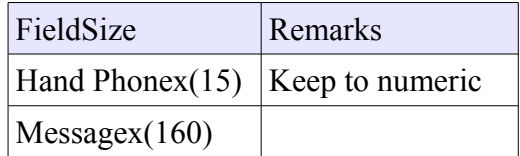

#### (b) File Format

The data in the file must be according to the following sequence and using comma delimiter (comma separated value). There need to be a double-quote for the data (as below). When the data file is created by Excel spreadsheet, the double-quote is being automatically created. You can check the formatting by opening the file in a text editor, like Notepad.

*handphone,message* handphone1,message1 Eg:

---------------------------------------------------------------------------------------------------

"96367680","how are you?"

"96180556","I am doing fine"

----------------------------------------------------------------------------------------------------

(c) File Type

File type allowed: *text file with extension .msg.* There are 2 text files to upload by FTP (\*.msg and \*.end). The data must be saved in the .csv and .end is just a blank file. At first, you have to put .msg file in the folder ( /home/smsapp/smsftp ) and after successfully uploaded the .msg file, you have to put the .end file in that folder to infom the system that file uploading is completed.

# **5. Sending SMS to sendQuick ASP (Hosted/Cloud SMS)**

This section covers the method for sending SMS from App Server to sendQuick ASP (SMS cloud service). The following steps are for sending SMS via SMS Proxy link:

### **Step 1**

You will need to provide your IP (to send to sendQuick ASP), so that this can be configured in sendQuick ASP system.

### **Step 2**

Our sendQuick ASP Administrator will provide a username and password.

### **Step 3**

URL for submitting SMS: http://www.sendquickasp.com/cmd/system/api/smsproxy.cgi

The input parameters are as follows:

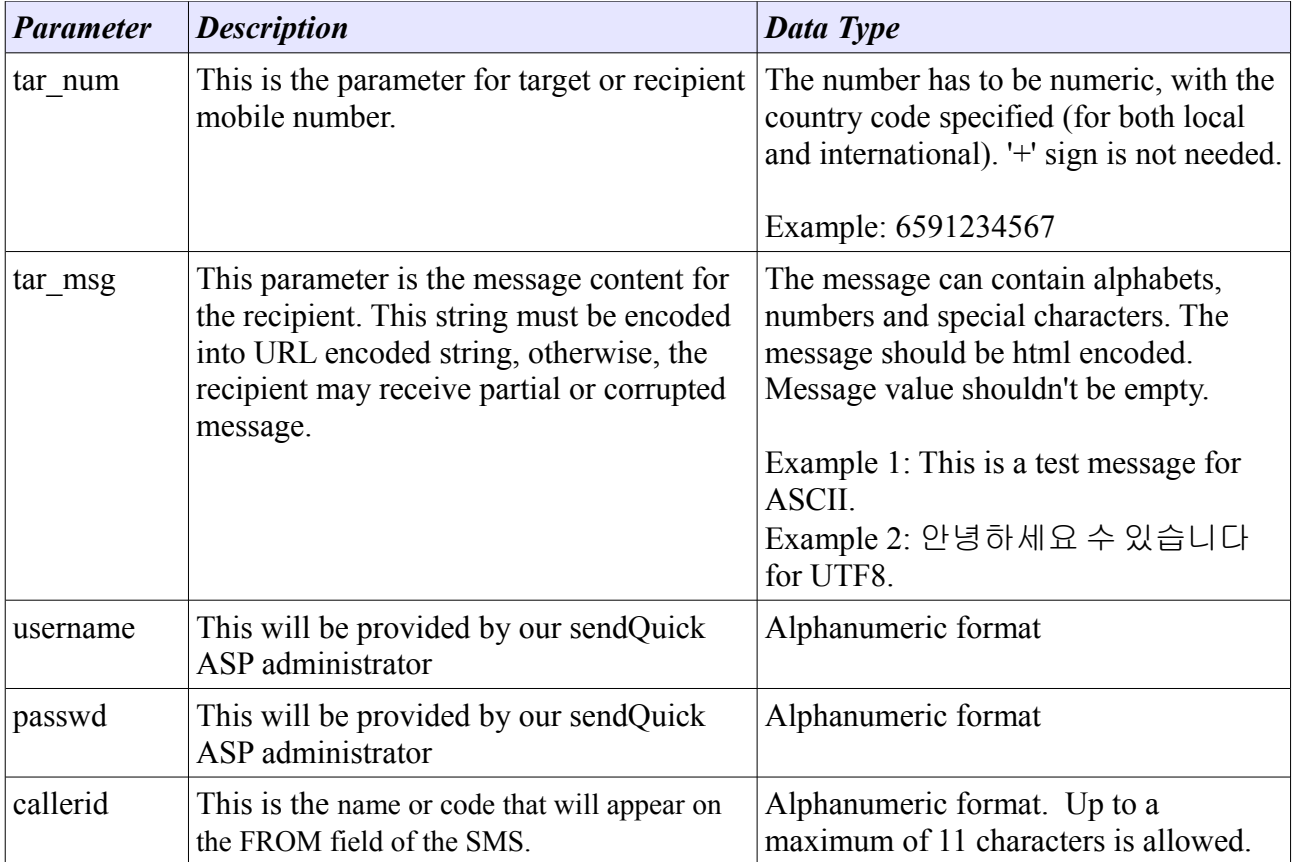

### **Example:**

To send a message "test SMS" to mobile number: 6596189556. (Assume user name and password is "user" and "pass" respectively). The callerid is assumed to be "TEST"

URL: http://www.sendquickasp.com/cmd/system/api/smsproxy.cgi tar\_num=6596189556 tar\_msg=test SMS callerid=TEST username=user passwd=pass

The following code is the sample code in perl to submit the request of the example above:

```
#!/usr/local/bin/perl -w
```
use LWP; use LWP::UserAgent; use URI::Escape;

### BEGIN:

{

}

```
 my $url = "http://www.sendquickasp.com/cmd/system/api/smsproxy.cgi"; 
     my \mathsf{Smsg} = \text{"test SMS";}my \text{Sua} = \text{LWP}::UserAgent->new();
     my \text{freq} = \text{HTTP}::Request->new(POST => \text{Surl});
      my $param = "tar_num=6596189556&tar_msg=" . uri_escape($msg) . 
             "&username=user&passwd=pass&callerid=ipx"; 
       $req->content($param); 
     my \text{Sres} = \text{Sua} \rightarrow \text{request}(\text{Sreq});
     if(sres->is success ){
        print $res->content, "\n"; 
       } else { 
          print $res->status_line, "\n";
 } 
      exit; 
NOTE:
```
- The link assumes an international number format. Thus, all number must provide the country code and area code if applicable (without the '+' character).
- uri escape should always be called whenever it is needed.

#### Return Result:

- sent

This means the message was sent successful

- unsent <text> This means the message not sent successful. <text> is optional description/remark of the post result.

- queued

This means, the message has been queued, and awaits provider to return the success status.

# **6. Useful Free Utilities**

This section will discuss some freely available utilities for sending SMS.

### *6.1 curl*

curl is a command line tool for transferring files with URL syntax, supporting FTP, FTPS, HTTP, HTTPS, SCP, SFTP, TFTP, TELNET, DICT, LDAP, LDAPS and FILE. It available for Linux and Windows platform.

Since is a command line tool, it is very useful for applications that capable of executing external applications.

Example:

\$> curl --data-urlencode "tar\_num=9123567" --data-urlencode "tar\_msg=this is a test SMS & it is using curl for sending" http://<sendQuick IP>/cmd/system/api/sendsms.cgi

NOTE: --data-urlencode only available for version 7.18.0 and above. It is highly recommended to use 7.18.0 and above for applications. For lower version, before executing curl, the content will need to be URL encoded before submission.

Curl can be downloaded from:

*http://curl.haxx.se/*

## *6.2 wget*

GNU Wget is a free software package for retrieving files using HTTP, HTTPS and FTP, the most widely-used Internet protocols. It is a non-interactive command line tool, so it may easily be called from scripts, cron jobs, terminals without X-Windows support, etc. Example:

\$> wget --post-data 'tar\_num=9123456&tar\_msg=this is a test' -O result.txt http://<sendQuick IP>/cmd/system/api/sendsms.cgi --2008-05-20 18:00:08-- http://202.172.42.35/cmd/system/api/sendsms.cgi Connecting to 202.172.42.35:80... connected. HTTP request sent, awaiting response... 200 OK Length: unspecified [text/plain] Saving to: `result.txt'

 $| \leq z$   $| \leq z$   $| \leq 19$   $| \leq z$   $| \leq 19$   $| \leq 19$   $| \leq 19$   $| \leq 19$   $| \leq 19$   $| \leq 19$ 

2008-05-20 18:00:09 (1.10 MB/s) - `result.txt' saved [19]

This example will save the POST result into 'result.txt'. However, wget does not perform URL encoding. Hence this utility only suitable for messages without special characters. Wget comes default for all Linux platform. For Windows, the latest version can be found from here:

*http://www.christopherlewis.com/WGet/default.htm*

## *9.3 Java Command Tool*

This Java example command tool is written by TalariaX. It is a simple utility for sending SMS via HTTP POST to sendQuick device.

Example:

\$> java httppost "96189556" "this is a test" http://<sendQuick IP>/cmd/system/api/sendsms.cgi

#### **Sample Code 6: Java command tool for sending SMS.**

#### **Filename: httppost.java**

```
import java.lang.*; 
import java.net.
import java.io.*; 
public class httppost { 
           private static String sendsms_url = "http://<sendQuick IP>/cmd/system/api/sendsms.cgi"; 
           public static void main(String[] args){ 
                        /*<br> * java httppost <mobile number> <SMS message> <sendQuick URL><br> * eg:
                         * java httppost "+6591234567" "This is a test SMS" <sendQuick URL> 
 */ 
                       String mno = args[0];
                        String msg = args[1]; 
String url = args[2]; 
                       sendsms url = url;
                       HttpSubmit(mno, msg); 
           \overline{ }public static void HttpSubmit(String mno, String msg) 
            { 
                       URL url; 
                        URLConnection urlConn; 
                       DataOutputStream printout;
                       BufferedReader input; 
                       try { 
             // URL of CGI-Bin script. 
url = new URL (sendsms_url); 
                                   // URL connection channel. 
                                    urlConn = url.openConnection(); 
// Let the run-time system (RTS) know that we want input. 
 urlConn.setDoInput (true); 
                                   // Let the RTS know that we want to do output. 
                                    urlConn.setDoOutput (true); 
 // No caching, we want the real thing. 
 urlConn.setUseCaches (false); 
 // Specify the content type. 
 urlConn.setRequestProperty("Content-Type", 
"application/x-www-form-urlencoded"); 
                                    // Send POST output. 
printout = new DataOutputStream (urlConn.getOutputStream ());<br>String content ="tar_num=" + URLEncoder.encode (mno, "UTF-8") +<br>"Ktar_msg=" + URLEncoder.encode(msg, "UTF-8");<br>printout.writeBytes (content);
 printout.flush (); 
 printout.close (); 
                                    // Get response data. 
 input = new BufferedReader(new InputStreamReader(urlConn.getInputStream())); 
 String str; 
 while (null != ((str = input.readLine()))) { 
 System.out.println (str); 
 } 
 input.close (); 
} catch ( Exception e ){ 
e.printStackTrace(); 
                       } 
        } 
}
```
# **Appendix A: Change History**

Version 1.0

- Consolidated sendQuick HTTP API Guide v2.7 into sendQuick API Guide 1.0
- Added SMTP, FTP methods and new API methods XML, SOAP, JSON
- Added new parameter "clientid"
- Added new API URL path for checking outgoing SMS status via XML, SOAP, JSON
- Added "Data Type" for parameter specifications
- Added examples for HTTP API

### Version 1.1

- Added XML/SOAP/JSON for incoming message
- Re-arrange the section of header. Remove header 6/7/8 and put it under 3.2.